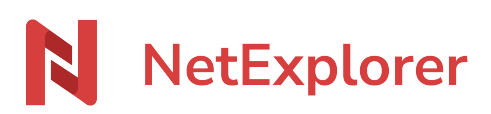

[Base de connaissances](https://support.netexplorer.fr/fr/kb) > [Application Mobile](https://support.netexplorer.fr/fr/kb/application-mobile) > [Bonnes pratiques](https://support.netexplorer.fr/fr/kb/bonnes-pratiques-5) > [Synchroniser vos photos](https://support.netexplorer.fr/fr/kb/articles/synchroniser-vos-photos-sur-l-application-ios) [sur l'application iOS](https://support.netexplorer.fr/fr/kb/articles/synchroniser-vos-photos-sur-l-application-ios)

## Synchroniser vos photos sur l'application iOS

Guilhem VERGON - 2023-12-27 - [Bonnes pratiques](https://support.netexplorer.fr/fr/kb/bonnes-pratiques-5)

## Synchroniser vos photos

Depuis votre téléphone vous souhaitez récupérer automatiquement les photos de vos albums, voici ce que vous allez faire :

Lorsque vous vous connectez à votre plateforme, sur l'application Mobile, cliquez sur la

petite roue crantée puis choisissez "Synchroniser les photos"

Non > Synchroniser les photos

Choisissez ensuite un dossier local (téléphone) et un dossier distant (sur votre plateforme NetExplorer)

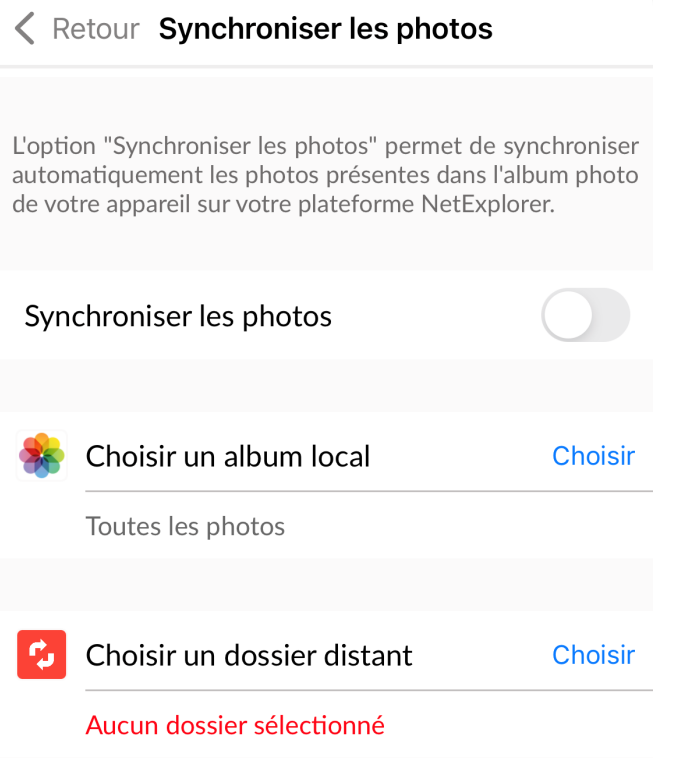

Pour activer la synchronisation de vos photos, déplacez la glissière sur la droite Une fois activé, en revenant à l'écran précédent, vous devez voir la glissière activée.

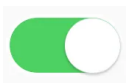

**Votre synchro est désormais active et vos photos sont synchronisées !**